# HTML Email Guidelines for Generic V1

Below you will find instructions to edit the email template. Each instruction is included with a line number as well as what to specifically replace on that line. A supporting image is provided to facilitate editing.

\_\_\_\_\_

# Line #177 – View on Web

-> replace # in href="#" with your link or delete lines 176-178 if you do not want to include it

| 176 | <pre></pre> |
|-----|-------------|
|-----|-------------|

# Line #202 – Participant Masthead

-> replace the [Participant Masthead] text with your masthead information

| 200 |                        |
|-----|------------------------|
| 201 | <pre>ctr&gt;</pre>     |
| 202 | [Participant Masthead] |
| 203 |                        |
| 204 |                        |

# Line #224 – Click for free signage CTA

-> replace the # in href="#" with your partner link

| 221 |                  |
|-----|------------------|
| 222 | >                |
| 223 |                  |
| 224 | <a href="#"></a> |
| 225 | <pre></pre>      |

Line #225 – Hero image

- -> replace the text inside of src="" with your unique hero image or leave as is
- -> replace the text inside of alt="" describing your image if you do change it

|     | 0, 0, 0                                                                                                    |
|-----|----------------------------------------------------------------------------------------------------|
| 224 | <a href="#"></a>                                                                                                    |
| 225 | <pre><img <="" alt="Putting up a sticker can help attract more customers" pre="" src="images/axp375_19917-White-Label-Hero.png"/></pre> |
| 226 |                                                                                                    |

# Line #234 – [%%DBA%%]

-> replace [%%DBA%%] with your customer's name

-> Character Limit: 45

-> NOTE: insert the tag that pulls in [Business Name] dynamically through a mail file/sending platform. If you are not leveraging personalized emails, please replace this tag with **Business Owner** 

| 0   |                                                                                           |
|-----|-------------------------------------------------------------------------------------------|
| 231 |                                                                                           |
| 232 |                                                                                           |
| 233 | style="font-family: Arial, Helvetica, sans-serif; color: 🗆#4d4f53; font                   |
| 234 | <pre><span style="display:block;">[%DBA%%],</span></pre>                                  |
| 235 | You're already set up to welcome American Express <sup <pre="">style="font-size: 9p</sup> |
| 236 | Now let customers know they can pay the way they want.                                    |
| 237 |                                                                                           |
| 238 |                                                                                           |
| 239 |                                                                                           |
| 240 |                                                                                           |

# Line #259 – OptBlue text link

-> replace optblue.com with your partner link or leave as is

| 256 |                                                                            |
|-----|----------------------------------------------------------------------------|
| 257 | >                                                                          |
| 258 | <pre></pre>                                                                |
| 259 | <pre><strong><a href="#" style="color: ##fff;">OptBlue®</a></strong></pre> |
| 260 | makes American Express as easy to accept as any other card, which me       |
| 261 |                                                                            |
| 262 |                                                                            |
| 263 |                                                                            |

Line #260 – Participant benefits

-> replace [participant to list benefits] with your unique benefits

-> Character Limit: 73

260 makes American Express as easy to accept as any other card, which means you could enjoy [participant to list benefits]

Line #344 – Photo

-> replace # in href="#" with your photo image source

-> NOTE: the width and height are defaulted to 100 pixels each; if you need to change these dimensions to accommodate your image please do so by editing the width="100" and height="100" attributes

| 343 |                                                |
|-----|------------------------------------------------|
| 344 | <img alt="" height="100" src="#" width="100"/> |
| 345 |                                                |

Line #347 – Phone

-> replace 1-800-XXX-XXX with your phone number

| 346 |                |
|-----|----------------|
| 347 | 1-800-XXX-XXXX |
| 348 |                |

Line #350 – Email

-> replace email@email.email with your email

| 349 |                   |
|-----|-------------------|
| 350 | email@email.email |
| 351 |                   |

Line #353 – Learn more about OptBlue

-> replace https://www.optblue.com with your partner link or leave as is

| 352 |                                                      |
|-----|------------------------------------------------------|
| 353 | <pre><a href="#">Learn more about 0ptBlue.</a></pre> |
| 354 |                                                      |

Line #357 – Participant Logo

-> replace the # in href="#" with your logo image source

-> NOTE: the width and height are defaulted to 100 pixels each; if you need to change these dimensions to accommodate your image please do so by editing the width="100" and height="100" attributes

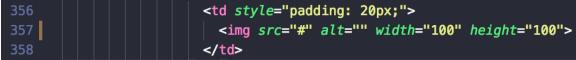

Line #371 – Feedback text link

-> replace the # in href="#" with your partner link or delete line 371 if you do not want to include it

371 bile">Tell us what you think. <span style="display: inline-block;">Share your <a href="#" style="color:</pre>

Line #372 – LITCODE

-> replace the "LITCODE" text with your unique campaign identifier or delete line 372 if you do not want to include it

372 \_width\_100\_pct block\_mobile set\_mobile\_padding\_top\_10px">LITCODE

Line #451 – Terms and Conditions

-> replace [Your Terms and Conditions Here] with your Terms and Conditions or delete line #451 if you do not want to include it

| 449 | <br>                             |
|-----|----------------------------------|
| 450 | <br>                             |
| 451 | [Your Terms and Conditions Here] |
| 452 |                                  |
| 453 |                                  |